## <span id="page-0-0"></span>**Benutzer anlegen und verwalten**

Sie möchten einem Mitarbeiter Zugriff auf MediFox gewähren und möchten einen entsprechenden Benutzer anlegen?

Um einen Benutzer in MediFox anlegen zu können, benötigen Sie die entsprechenden Benutzerrechte. Diese sind meist den Benutzern der Administratorengruppe und/oder der Geschäftsführung vorbehalten. Gern präsentieren wir Ihnen in diesem Artikel einen Lösungsweg:

## Lösungsweg

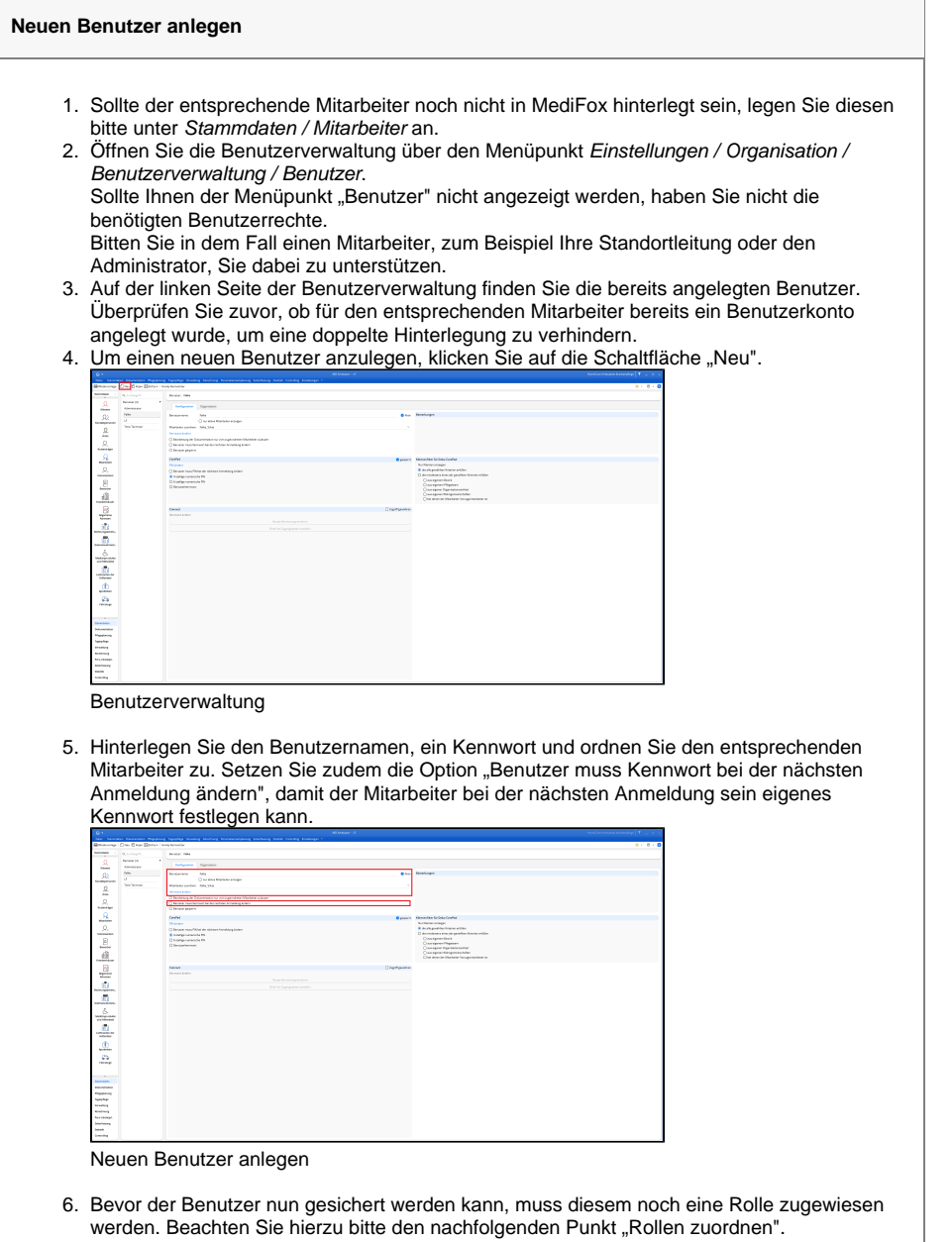

Nachdem Sie einen Benutzer angelegt haben, ordnen Sie diesen einer Rolle zu.

Achten Sie bitte darauf, dass der Rolle nur die Berechtigungen zugeordnet sind, über die der Benutzer in MediFox verfügen soll.

## **Verwandte Artikel**

- [Maximale Anzahl erlaubter](https://wissen.medifoxdan.de/display/MAKB/Maximale+Anzahl+erlaubter+Anmeldungen+erreicht)  [Anmeldungen erreicht](https://wissen.medifoxdan.de/display/MAKB/Maximale+Anzahl+erlaubter+Anmeldungen+erreicht)
- [Benutzer anlegen und](#page-0-0)  [verwalten](#page-0-0)
- [Kennwort in der](https://wissen.medifoxdan.de/pages/viewpage.action?pageId=3376716)  [Benutzerverwaltung ändern](https://wissen.medifoxdan.de/pages/viewpage.action?pageId=3376716)
- [Rollen anlegen und verwalten](https://wissen.medifoxdan.de/display/MAKB/Rollen+anlegen+und+verwalten)

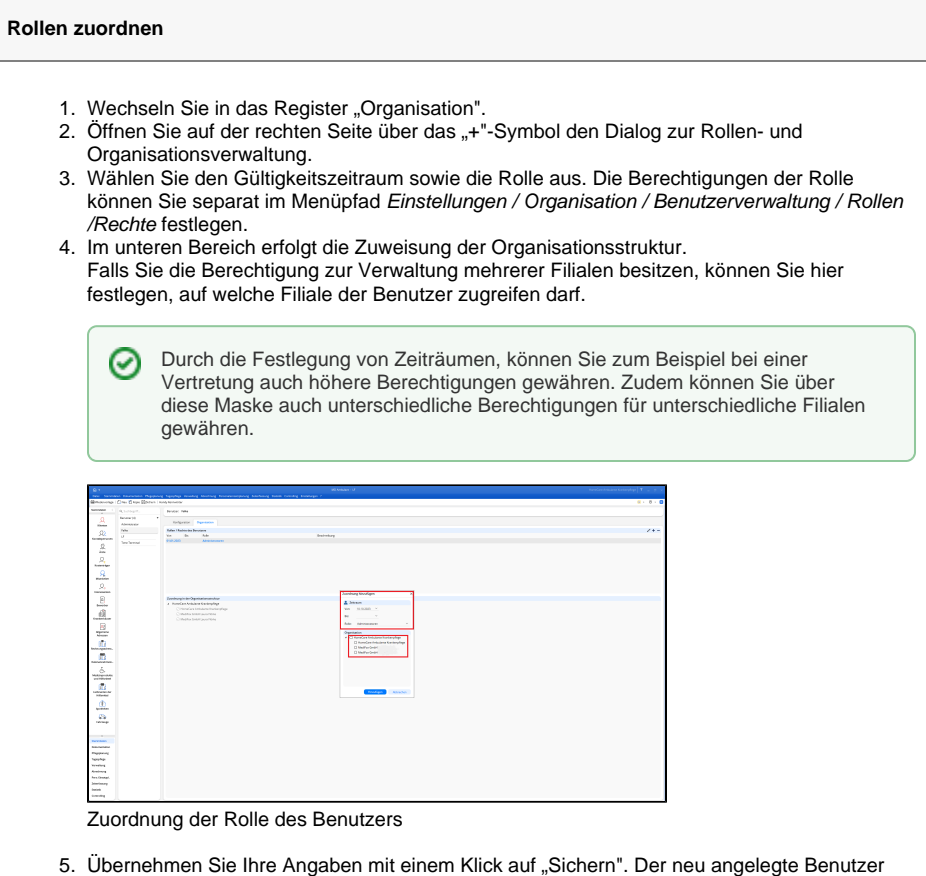

erscheint nun in der Übersicht auf der linken Seite.